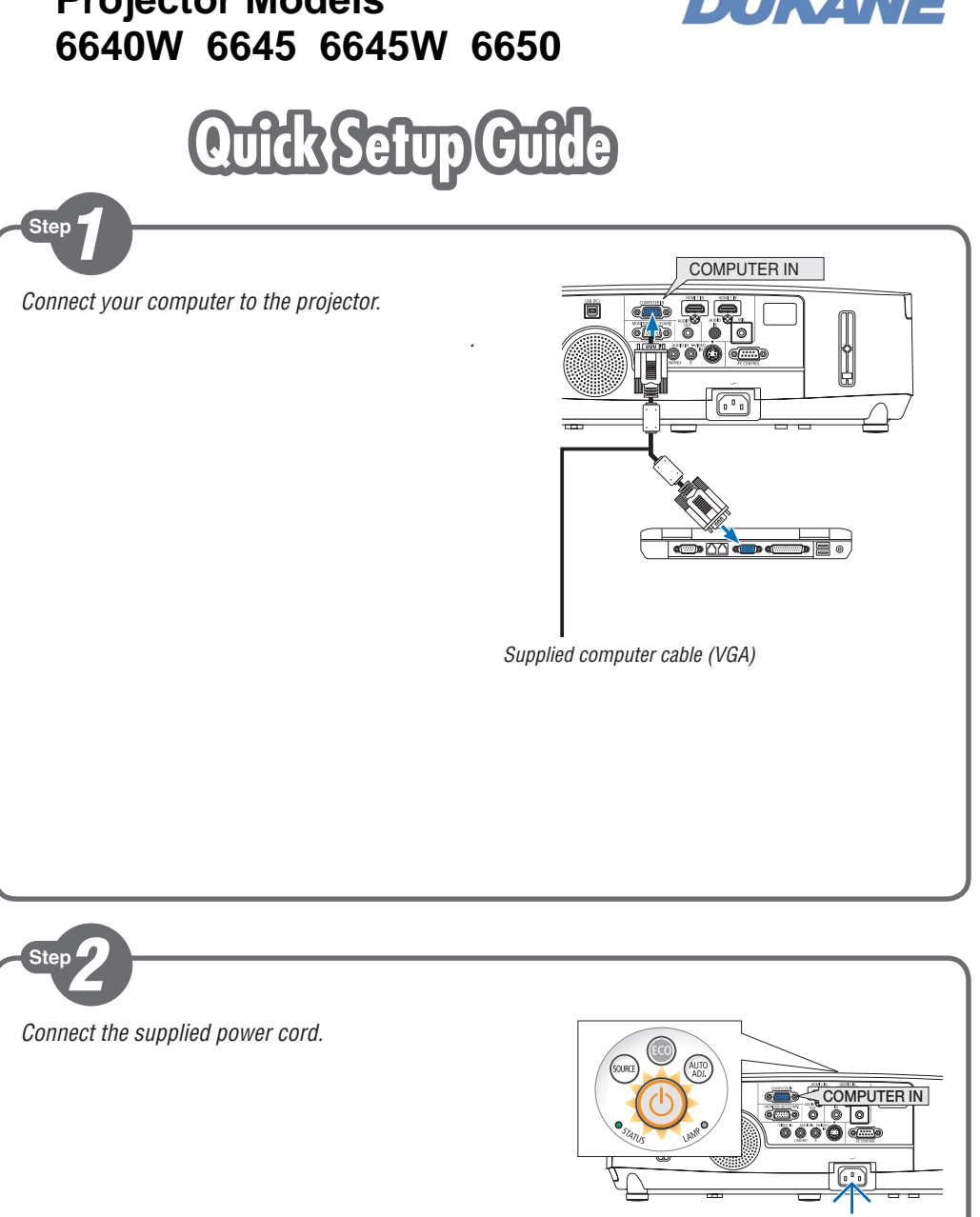

## **Projector Models**

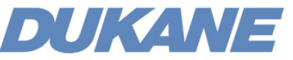

 $\leftarrow$  )2

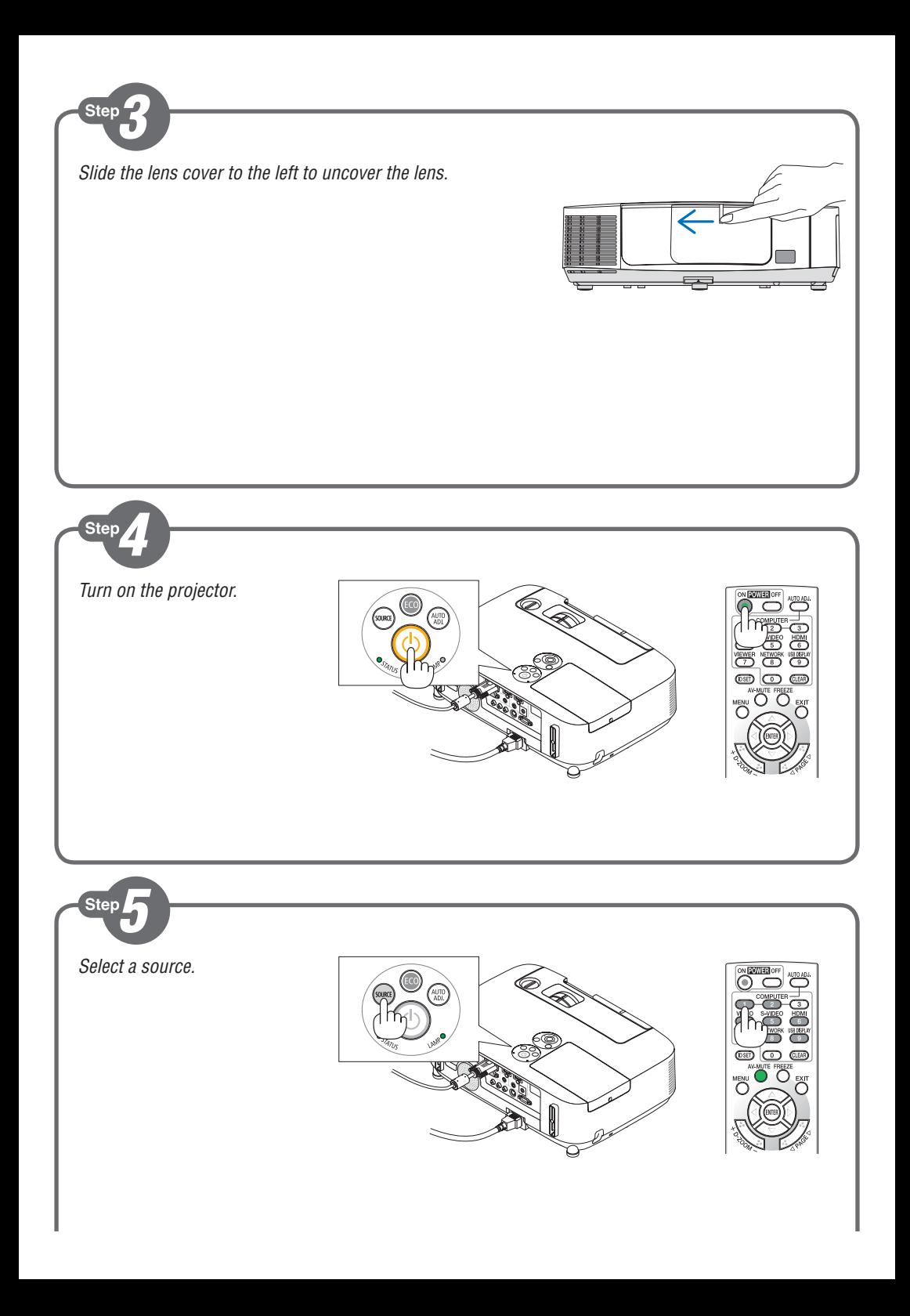

## *TIP:*

*Press the AUTO ADJ. button to optimize an RGB image automatically.*

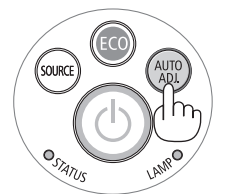

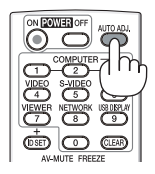

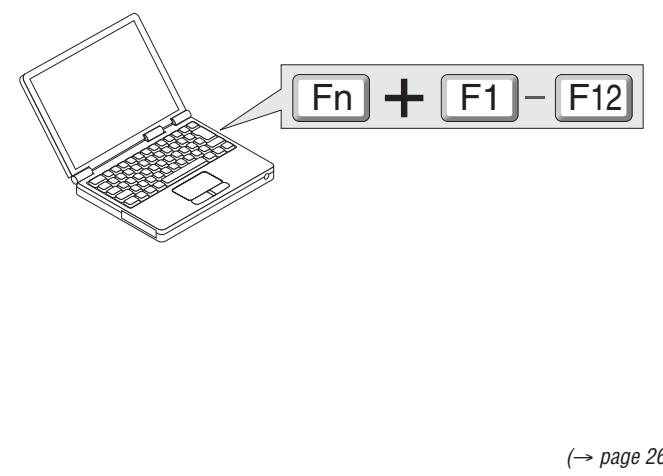

*(*→ *page 26, 145, 208 of the User's Manual)*

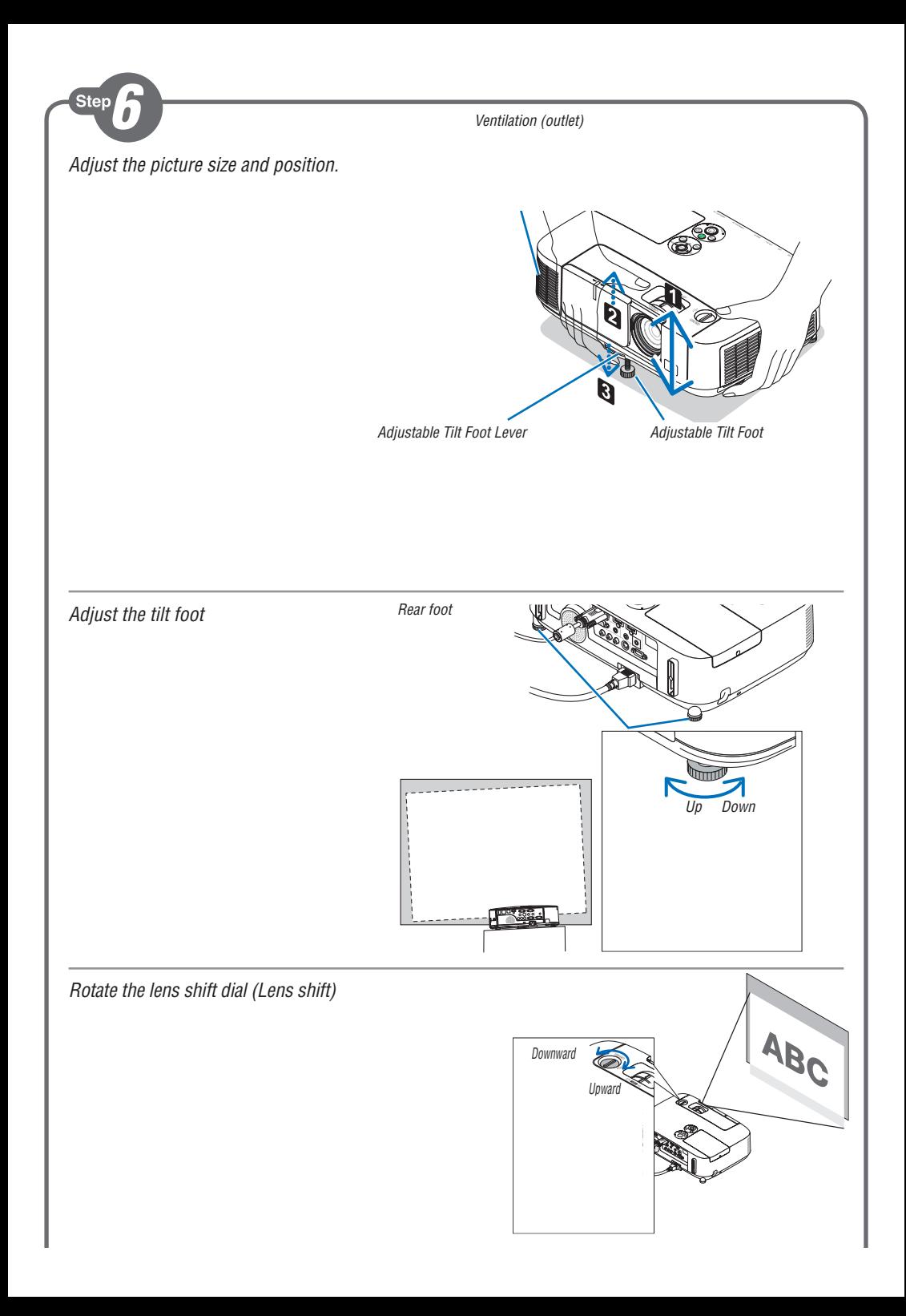

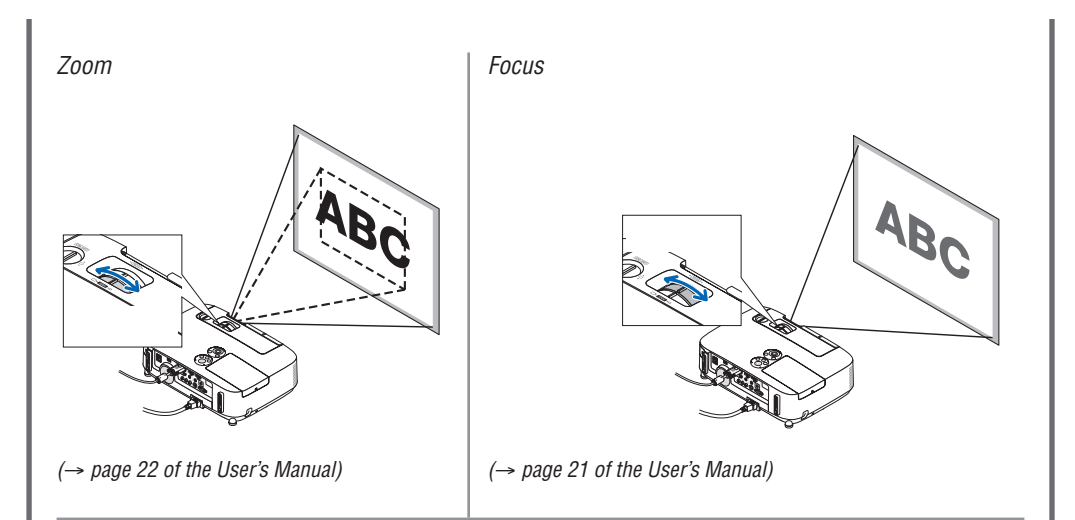

*Automatic Keystone Correction function is turned on at the time of shipment. You can also use the* ▲ *or* ▼ *button to perform Keystone correction manually with no menu displayed.*

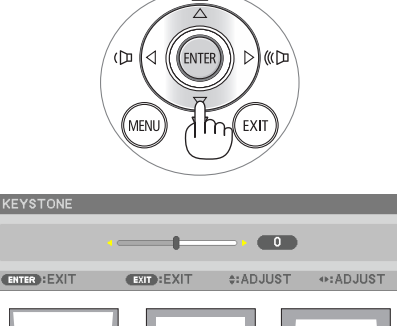

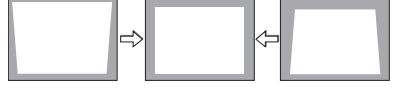

*(*→ *page 24 of the User's Manual)*

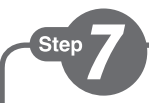

- *1. Press the POWER OFF button twice. The lamp will go off. The POWER indicator will change color to orange and the STATUS indicator will light green. This indicates the projector is in the standby mode.*
- *2. Slide the lens cover to the right to cover the lens.*
- *3. Disconnect all the cables.*

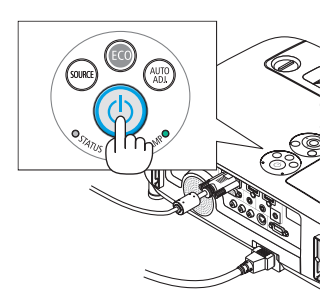

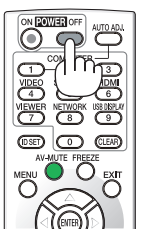

## **DUKANE CORP**

(→ *page 27 of the User's Manual)*<br>  $\rightarrow$  80174<br>  $\rightarrow$  5156<br>
Doc 430-1406003 **Audio Visual Products** E-mail: avsales@dukane.com www.dukane.com/av